### FIFE SPORTS AND LEISURE TRUST Online Bookings Procedure Used – March 2017

### 1.0 Home Page

The initial screen on online bookings is the home page. On here the initial welcome text is displayed:-

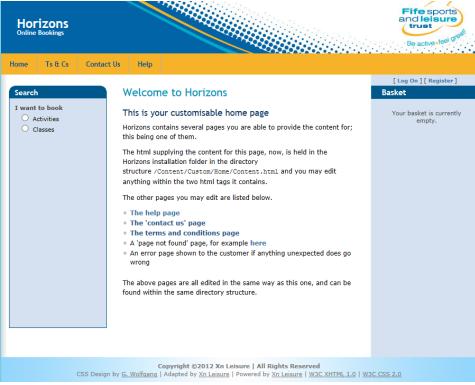

### 2.0 Ts & Cs Page

This page will display all terms and conditions relating to online bookings. This includes such things as refunds and cancellations:-

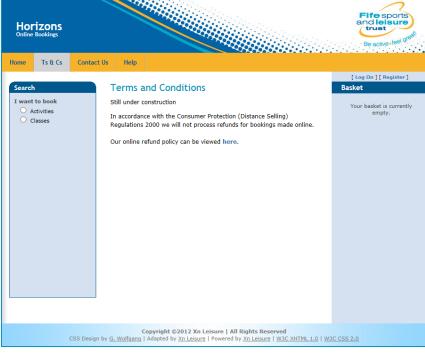

### 3.0 Contact Us

This page will display contact details for ALL venues as well as main fslt email contact address:-

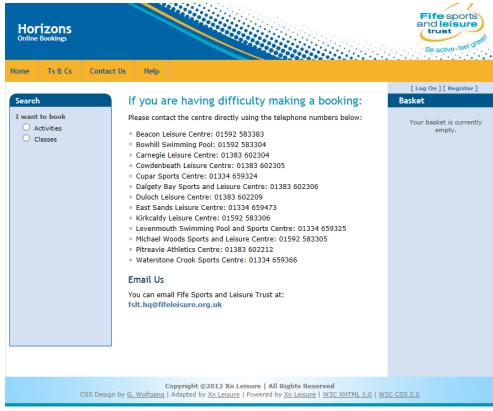

### 4.0 Help

The help page will contain information on how to make a booking using online bookings:-

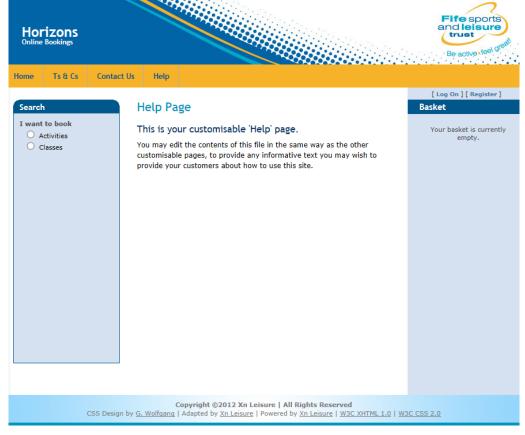

### 5.0 Account History

After logging on, registered users will be able to view all bookings and classes they have made. This can be run to view either the last months (default), last two months, last three months, last six months, last years or ALL bookings/classes:-

| Online Booking                                                                                     | 5                                                                                                    |                                                                                                    |                                                                                                    |           |       |                                     | Fife sports<br>and leisure<br>trust<br>Be active -feel 0 <sup>real</sup>                                 |
|----------------------------------------------------------------------------------------------------|----------------------------------------------------------------------------------------------------|----------------------------------------------------------------------------------------------------|----------------------------------------------------------------------------------------------------|-----------|-------|-------------------------------------|----------------------------------------------------------------------------------------------------|
| Home Account History                                                                               | Messages                                                                                                    | Ts & Cs                                                                                                    | Contact Us                                                                                                    | Help      |       |                                     |                                                                                                    |
| Search<br>Saved Searches<br>You have no searches saved.<br>I want to book<br>Activities<br>Classes | <ul> <li>All</li> <li>Activiti</li> <li>Classe</li> <li>Coursei</li> <li>Please sh</li> <li>Carnegle</li> <li>Beacon L</li> <li>Bowhill S</li> <li>Cowdenb</li> <li>Cupar S</li> <li>Daigety E</li> <li>Daigety E</li> <li>Cast S</li> <li>Condense Kirkcald</li> <li>Levenmow</li> <li>Watersto</li> <li>Duloch S</li> <li>Pitreavie</li> </ul> | Leisure Cert<br>eisure Cert<br>wimming Po<br>eath Leisure<br>orts Centre<br>is Leisure Cert<br>is Leisure Cert<br>uth Swimmi<br>is Leisure Cert<br>uth Swimmi<br>ne Crook Sports and Le<br>Athletics ST | kings from within<br>htre<br>re<br>re<br>e Centre<br>nd Leisure Centre<br>ntre<br>ing Pool<br>ports Centre<br>sisure Centre | re        | ionth |                                     | Welcome, Andrew Redpath<br>[Log Off] [ Change Password ]<br>Basket<br>Your basket is currently<br>empty. |
|                                                                                                    | n by <u>G. Wolfgar</u>                                                                                                    | ng   Adapted                                                                                                    | t ©2012 Xn Leis<br>by <u>Xn Leisure</u>   P                                                                                 | owered by |       | ved<br>w3c хнтмL 1.0   w<br>Worldpa |                                                                                                    |

### 6.0 Messages

There is also an option to send messages to specific registered members via the messages page. This is something we will not be using at the beginning, however may investigates its use at a later date:-

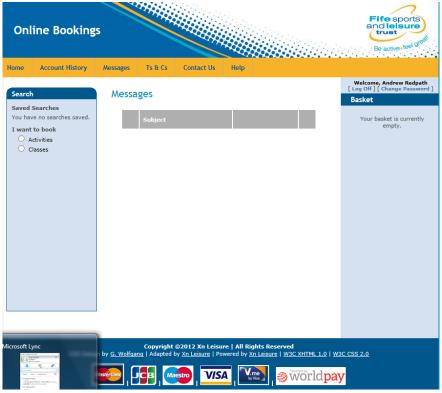

## 7.0 Registering for Online Bookings

Only members within our system will be able to make online bookings, provided they do not have any defaults attached to them. Please remember members do not only mean Leisure Active members but also covers members with Active Concession or even Gym Memberships. Prior to making any bookings, the member will be required to register a username for online bookings. To register click on the Register button:-

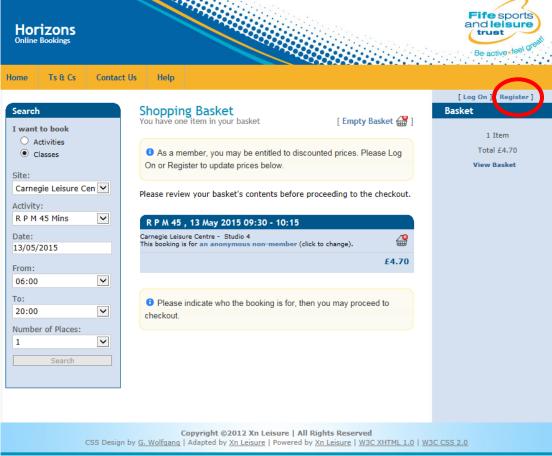

A registration form will now be displayed asking the member to enter the following details:-*User Name* – this is the name the member will login with in the future for online bookings. Would recommend using such things as e-mail address or full name.

*Email Address* – The users email address. All future correspondence in the system will be sent using this email address (it will replace any previously given). It is also required to email any receipts from online bookings.

Confirm Email Address – Just to ensure the email address has been added correctly.

*Membership Card Number* – As mentioned previously only current members can register for online bookings. Each member will have either a card (MyFife or FSLT Card) or wristband which will have their number on it. This is the number which should be entered here.

*Post code* – For security reasons, as well as giving the card number the member also has to provide their postcode - this must match the details in the system.

Security Question – As a security step, all members registering for online bookings will require to choose a security question to answer. They will be asked this security question when activating their account.

Answer to Security Question - Again as part of the security check. It is worth noting that when prompted to answer this security question the answer must be exactly as typed when setting it up:-

| Horizons<br>Online Bookings                       |                                                                                                    | Fife sports<br>and leisure<br>trust<br>Be active feel great             |
|---------------------------------------------------|----------------------------------------------------------------------------------------------------|-------------------------------------------------------------------------|
| Home Ts & Cs                                      | Contact Us Help                                                                                                    |                                                                         |
| Search<br>I want to book<br>Activities<br>Classes | Create a New Account   test on new account   Confirm tinformation   User name Testy Test   User name Testy.test@email.co.uk   Confirm email testy.test@email.co.uk   address 1020488   Card number Post code   Post code ky127ja   Security Mother's Maiden Name   question Testness Test   Question Testness Test | [ Log On ] [ Register ]<br>Basket<br>Your basket is currently<br>empty. |
|                                                   | Copyright ©2012 Xn Leisure   All Rights Reserved<br>CSS Design by <u>G. Wolfgang</u>   Adapted by <u>Xn Leisure</u>   Powered by <u>Xn Leisure</u>   <u>W3C XHTML 1.0</u>   <u>W</u>                                                                                                    | <u>3C CSS 2.0</u>                                                       |

With the details entered, click on the Register button. A confirmation email will now be sent to the given email address and a message saying Registration Successful.

| Horizons<br>Online Bookings                 |                                                                                                    | Fife sports<br>and leisure<br>trust<br>Be active feel grow |
|---------------------------------------------|----------------------------------------------------------------------------------------------------|------------------------------------------------------------|
| Home Ts & Cs                                | Contact Us Help                                                                                                    |                                                            |
| Search                                      | Registration Succeeded                                                                                                    | [ Log On ] [ Register ]<br>Basket                          |
| I want to book<br>O Activities<br>O Classes | You have successfully registered your details, thank you. An email has<br>been sent to your supplied email address with an activation link. Please<br>follow the link to complete registration. | Your basket is currently empty.                            |
|                                             | Please remember to check your spam folder if the email does not arrive soon.                                                                                                    |                                                            |
| CSS                                         | Copyright ©2012 Xn Leisure   All Rights Reserved<br>Design by <u>G. Wolfgang</u>   Adapted by <u>Xn Leisure</u>   Powered by <u>Xn Leisure</u>   <u>W3C XHTML 1.0</u>   <u>W3</u>               | <u>3C CSS 2.0</u>                                          |

The confirmation e-mail will include a link to complete the registration process:-

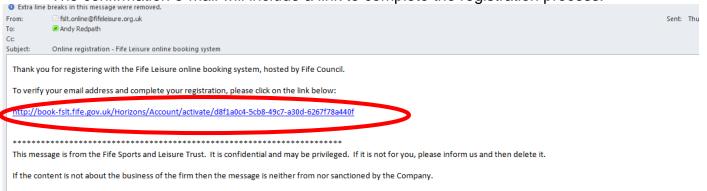

Use of this or any other email facility of Fife Sports and Leisure Trust signifies consent to interception by the Fife Sports and Leisure Trust.

The Fife Sports and Leisure Trust is a private limited company registered in Scotland No. SC336004 and a Scottish Charity No. SC039464. The registered office is at the Music Institute, East Port, Dunfermline, KY12 7JA.

\*\*\*\*\*

When clicked, the link will take the user to first of all answer their security question as well as attaching and confirming a password to their login account (password has to be greater than 6 characters long). With this information entered, user clicks on Activate to finalise the registration process:-

| Horizons<br>Online Bookings                           | Fife sports<br>and less<br>trust<br>Be active • feel growth                                                                                                    |
|-------------------------------------------------------|----------------------------------------------------------------------------------------------------|
| Home Ts & Cs Search I want to book Activities Classes | Contact Us       Help         Account Activation       Lug on ] [Register]         Desse use the form below to activate your account.       Passwords are required to be a minimum of 6 characters in length.         Account and many Redpath       Mother's Maiden         Mother's Maiden       Activate         Confirm       Activate |
|                                                       | Copyright @2012 Xn Leisure   All Rights Reserved<br>CSS Design by <u>G. Wolfgang</u>   Adapted by <u>Xn Leisure</u>   Powered by <u>Xn Leisure</u>   <u>W3C XHTML 1.0</u>   <u>W3C CSS 2.0</u>                                                                                                    |

User then receives an Activation confirmation screen. The user will also be logged into the system:-

| Horizons<br>Online Bookings                                                         |             |                                                            |         | Fife sports<br>and leisure<br>trust<br>Be active feel great                                    |
|-------------------------------------------------------------------------------------|-------------|------------------------------------------------------------|---------|------------------------------------------------------------------------------------------------|
| Home Account History                                                                | Messages Ts | & Cs Contact Us                                            | Help    |                                                                                                |
| Search Saved Searches You have no searches saved. I want to book Activities Classes |             | n Succeeded<br>has been activated. That                    | nk you. | Welcome, Andrew Redpath<br>Off [ Change Passed<br>Basket<br>Your basket is currently<br>empty. |
| CSS Desig                                                                           |             | oyright ©2012 Xn Leisu<br>dapted by <u>Xn Leisure</u>   Po |         | <u>C CSS 2.0</u>                                                                               |

## 8.0 Log On

As mentioned previously, only members who have registered for online bookings will be able to make any online bookings. Users log in by clicking on the Log On option:-

| Horizons<br>Online Bookings                                                                                                    |               |                                                                                                    |                                                                        |                                     | Fife sports<br>and leisure<br>trust<br>Be active feel of eat            |
|----------------------------------------------------------------------------------------------------|---------------|----------------------------------------------------------------------------------------------------|------------------------------------------------------------------------|-------------------------------------|-------------------------------------------------------------------------|
| Home Ts & Cs                                                                                                    | Contact Us    | Help                                                                                                    |                                                                        |                                     | _                                                                       |
| Search<br>I want to book<br>Activities<br>Classes<br>Site:<br>Carnegie Leisure<br>Activity:<br>R P M 45 Mins<br>Date:<br>13/05/2015<br>From:<br>06:00<br>To:<br>20:00<br>Number of Places<br>1<br>Search |               | Shopping Basket<br>You have one item in your basket<br>a As a member, you may be entitled<br>On or Register to update prices below<br>Please review your basket's contents<br><b>R P M 45 , 13 May 2015 09:30 - 1</b><br>Carnegie Leisure Centre - Studio 4<br>This booking is for an anonymous non-me<br>Please indicate who the booking is<br>checkout. | v.<br>before proceeding to the che<br>10:15<br>mber (click to change). | et 🚰 ]<br>e Log<br>eckout.<br>£4.70 | [ Log On ] Register ]<br>Baške:<br>1 Item<br>Total £4.70<br>View Basket |
|                                                                                                    | CSS Design by | Copyright ©2012 Xn Leisu<br>G. Wolfgang   Adapted by <u>Xn Leisure</u>   Po                                                                                                    |                                                                        | ITML 1.0   W3C C                    | <u>SS 2.0</u>                                                           |

Member will then be asked to identify themselves via their username and pre-set password (these will be set when the member registers for online bookings) before clicking on the Log On button:-

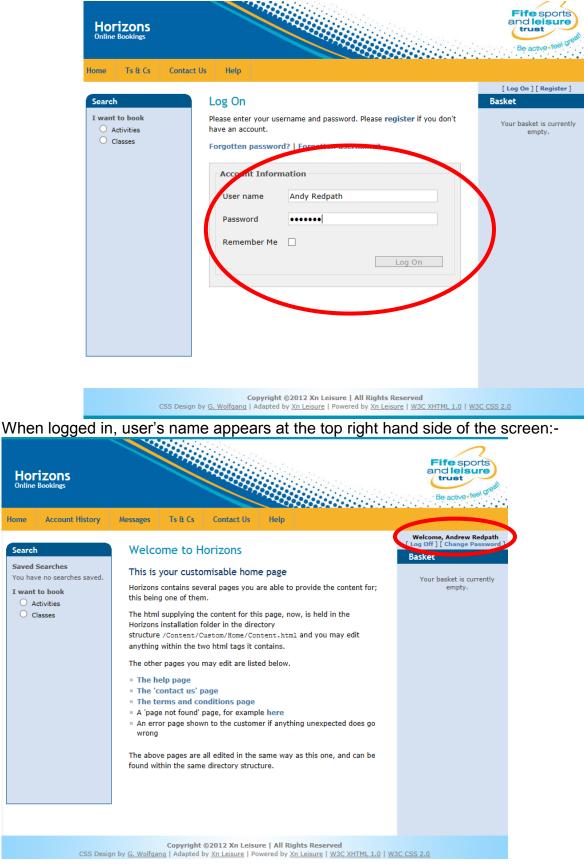

Home

### 9.0 Change Password

If after registering, a user wishes to change their password, they can do this by first of all logging in as normal. When logged in, click on the Change Password option under the member's name at the top right hand side of the screen:-

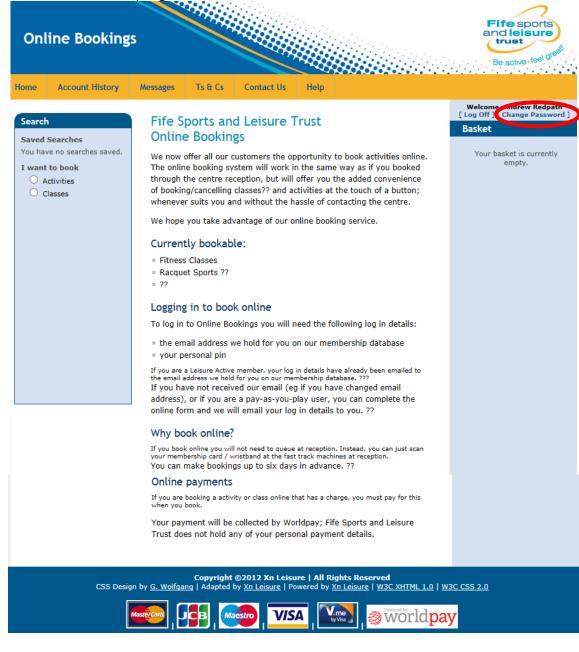

User then enters their current password (for security) prior to entering and confirming their new password. Clicking on the Change Password will now change it:-

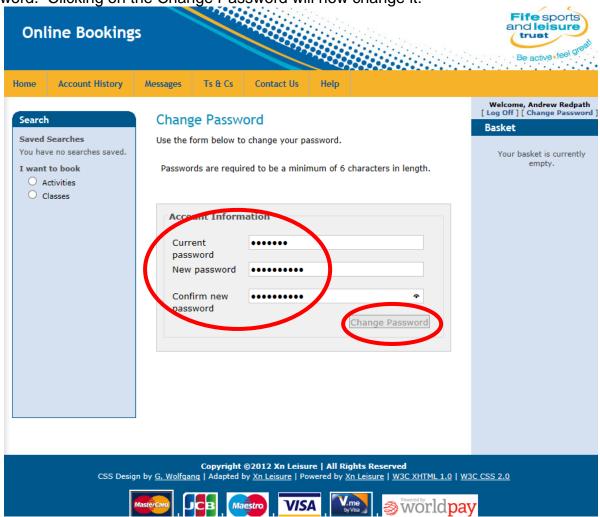

### 10.0 Forgotten Password

If a member has already registered but forgotten their password, they can reset this by being sent a link to re-set it. Firstly click on the Log On option on the right hand side of the screen:-

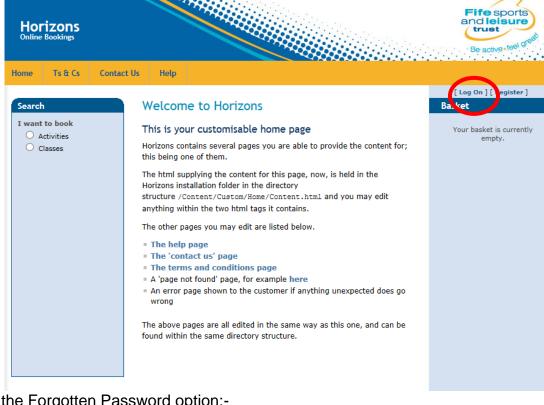

# Click on the Forgotten Password option:-

| Horizons<br>Online Bookings                     |                                                                                 | Fife sports<br>and leisure<br>trust<br>Be active feel grad |
|-------------------------------------------------|---------------------------------------------------------------------------------|------------------------------------------------------------|
| Home Ts & Cs                                    | Contact Us Help                                                                 |                                                            |
| Search<br>I want to book                        | Log On<br>Please enter your username and password. Please register if you don't | [ Log On ] [ Register ]<br>Basket                          |
| <ul> <li>Activities</li> <li>Classes</li> </ul> | have an account.<br>Forgotten password: Forgotten username?                     | Your basket is currently empty.                            |
|                                                 | Account Information User name Testy Test X                                      |                                                            |
|                                                 | Password                                                                        |                                                            |
|                                                 | Remember Me                                                                     |                                                            |
|                                                 |                                                                                 |                                                            |
|                                                 |                                                                                 |                                                            |

Member then enters their username followed by their email address before clicking on Request re-activation link:-

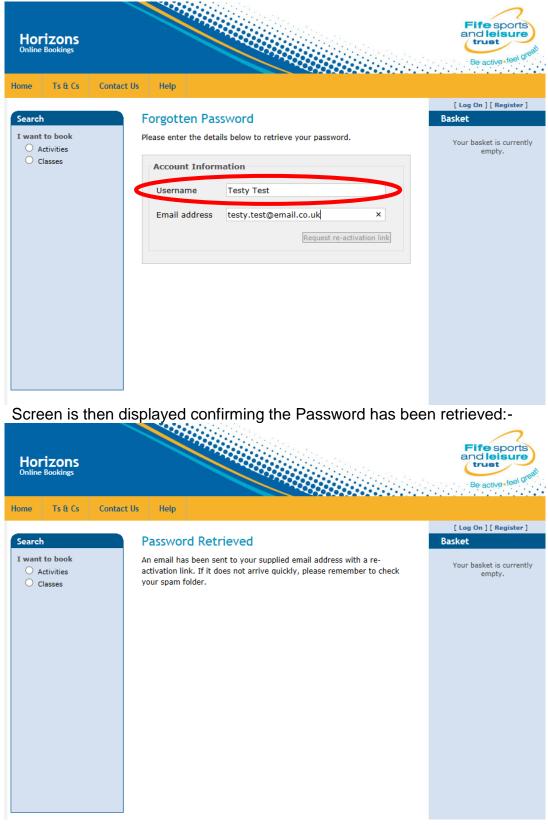

### Member receives an email with registration link where they can re-set their password:-

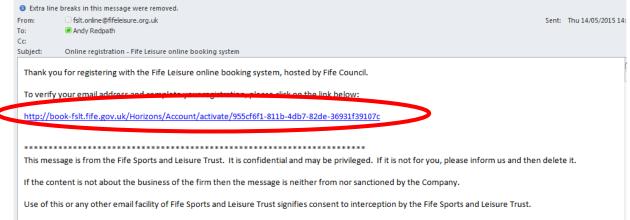

The Fife Sports and Leisure Trust is a private limited company registered in Scotland No. SC336004 and a Scottish Charity No. SC039464. The registered office is at the Music Institute, East Port, Dunfermline, KY127JA.

User is then taken to the Activation screen where after entering the security question set previously, they can attach a new password to their account before clicking on the Activate button:-

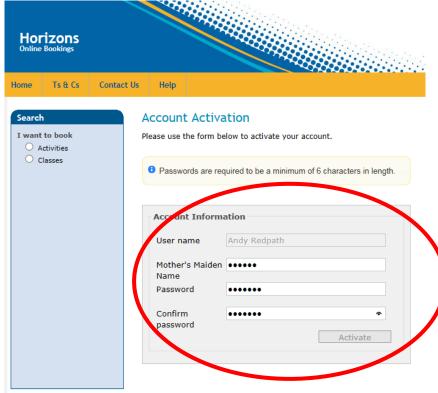

User then receives an Activation confirmation screen. The user will also be logged into the system:-

| Horiz<br>Online Bo  | ZONS<br>okings                       |                       |                                             |                                                          |                                     | Fife sports<br>and leisure<br>trust<br>Be active feel great                                      |
|---------------------|--------------------------------------|-----------------------|---------------------------------------------|----------------------------------------------------------|-------------------------------------|--------------------------------------------------------------------------------------------------|
| Search<br>Saved Sea | io searches saved.<br>book<br>vities |                       | Contact Us<br>CCCEEded<br>en activated. Tha | Help<br>ank you.                                         |                                     | Welcome, Andrew Redpath<br>off ] [ Change Passor<br>Basket<br>Your basket is currently<br>empty. |
|                     | CSS Desig                            | n by <u>G. Wolfga</u> |                                             | u <b>re   All Rights R</b><br>owered by <u>Xn Leis</u> i | seserved<br>ure   W3C XHTML 1.0   W | <u>3C CSS 2.0</u>                                                                                |

### 11.0 Forgotten Username

If after activation, a member forgets their username, they can request this by first of all clicking on the Log On option at the top right hand side of the screen:-

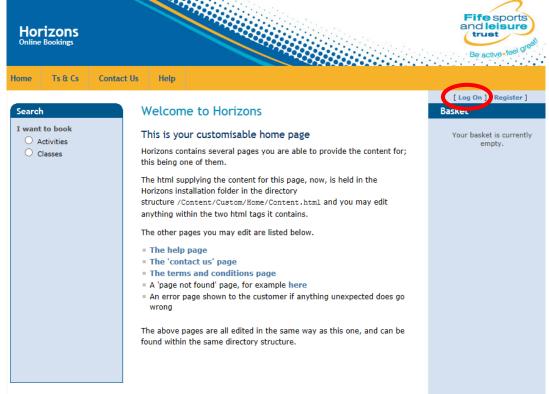

From the usual log on screen, member can click on the Forgotten Username option:-

| Horizons<br>Online Bookings                       |                                                                                                    | Fife sports<br>and leisure<br>trust<br>Be active fiel great             |
|---------------------------------------------------|----------------------------------------------------------------------------------------------------|-------------------------------------------------------------------------|
| Home Ts & Cs                                      | ntact Us Help                                                                                                    |                                                                         |
| Search<br>I want to book<br>Activities<br>Classes | Log On Please enter your username and password. Please register if you don't have an account. Forgotten password? Forgotten username? | [ Log On ] [ Register ]<br>Basket<br>Your basket is currently<br>empty. |
|                                                   | Account Information User name Password Remember Me                                                                                    |                                                                         |
|                                                   | Log On                                                                                                    |                                                                         |

Member is then asked to enter their email address before clicking on the Request username reminder option:-

| Horizons<br>Online Bookings                           |                                                                                                    | Fife sports<br>and leisure<br>trust<br>Be active teel or eat            |
|-------------------------------------------------------|----------------------------------------------------------------------------------------------------|-------------------------------------------------------------------------|
| Home Ts & Cs                                          | Contact Us Help                                                                                                    |                                                                         |
| Search<br>I want to book<br>O Activities<br>O Classes | Retrieve username         Hease enter the email address you used to register on the system.         Image: Image: I | [ Log On ] [ Register ]<br>Basket<br>Your basket is currently<br>empty. |

Screen is then displayed confirming the username has been retrieved and sent to stored email address:-

| Horizons<br>Online Bookings             |                                                                                                    | Fife sports<br>and leisure<br>trust<br>Be active-teel great |
|-----------------------------------------|----------------------------------------------------------------------------------------------------|-------------------------------------------------------------|
| Home Ts & Cs Contac                     | t Us Help                                                                                                    |                                                             |
|                                         |                                                                                                    | [ Log On ] [ Register ]                                     |
| Search                                  | Username Retrieved                                                                                                    | Basket                                                      |
| I want to book<br>Activities<br>Classes | An email has been sent to andy.redpath@fifeleisure.org.uk with<br>notification of your username. Please check your spam folder if it does<br>not appear in your inbox soon. | Your basket is currently<br>empty.                          |

Email is sent to stored email address with a reminder of the username and a link for the user to login:-

| From:      | ☐ fslt.online@fifeleisure.org.uk                                                                                                    | Sent:  | Thu 14/05/2015 |
|------------|----------------------------------------------------------------------------------------------------|--------|----------------|
| To:        | Andy Redpath                                                                                                    |        |                |
| Cc         |                                                                                                    |        |                |
| Subject:   | Forgotten username - Fife Leisure online booking system                                                                                                    |        |                |
| bookings,  | used this email address to register with online<br>, using the following username(s): 'Andy Redpath'.<br>g on here: <u>https://book-fslt.fife.gov.uk/Horizons/Account/LogOn</u> |        |                |
| ******     | ***************************************                                                                                                    |        |                |
| This mess  | age is from the Fife Sports and Leisure Trust. It is confidential and may be privileged. If it is not for you, please inform us and then                                        | delete | e it.          |
| If the con | tent is not about the business of the firm then the message is neither from nor sanctioned by the Company.                                                                      |        |                |
| Use of thi | is or any other email facility of Fife Sports and Leisure Trust signifies consent to interception by the Fife Sports and Leisure Trust.                                         |        |                |

The Fife Sports and Leisure Trust is a private limited company registered in Scotland No. SC336004 and a Scottish Charity No. SC039464. The registered office is a the Music Institute, East Port, Dunfermline, KY127JA.

## 12.0 Log Off

User can log off from the site at any time by clicking on the Log Off button at the top right hand side of the screen. This will log the user off the site and return them to the main FSLT website:-

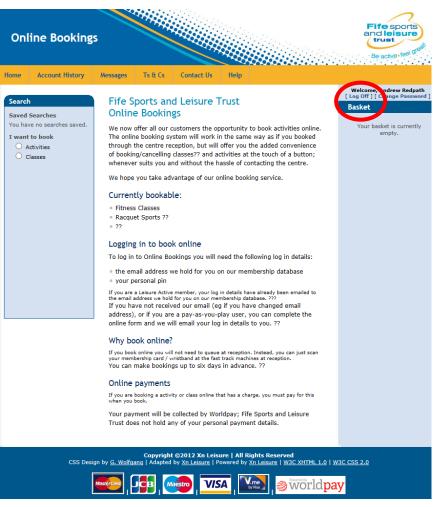

### 13.0 Making a Booking for An Activity (e.g Badminton, Squash)

From any of the pages click on the Activities from the Search – I want to Book section on the left hand side:-

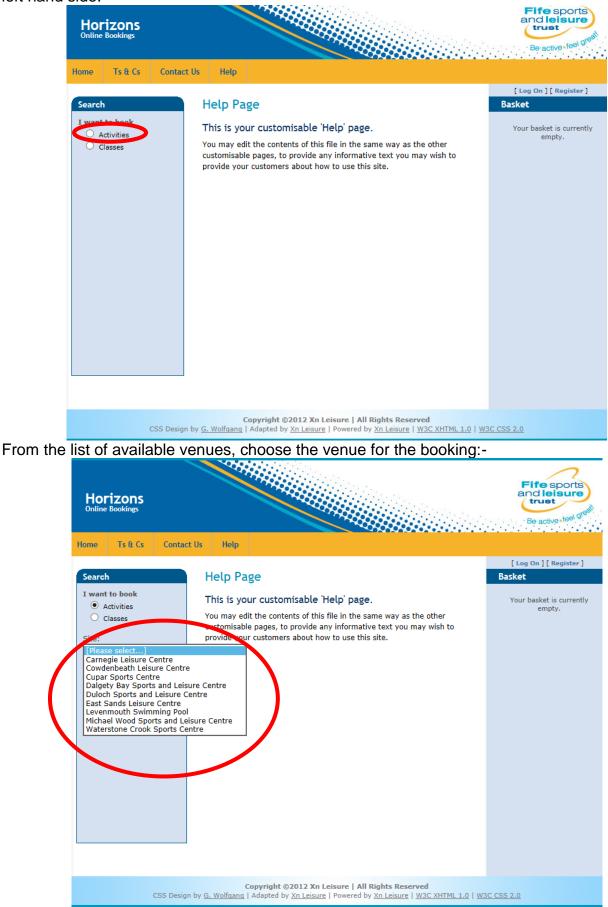

From the list of available activities, choose the activity to book:-

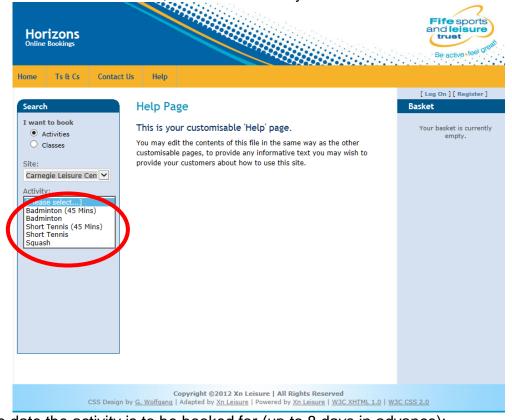

Choose the date the activity is to be booked for (up to 8 days in advance):-

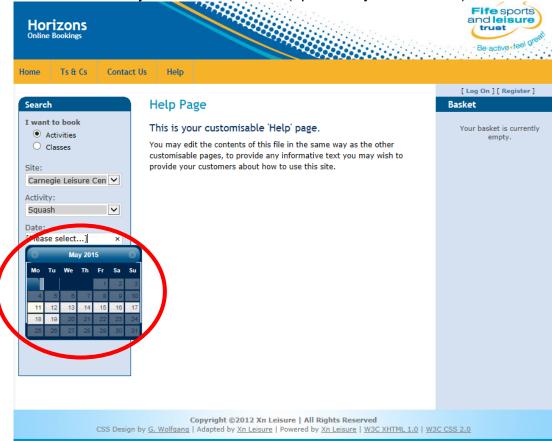

Choose the time range you wish to book from and to as well as the duration of booking (this will be pre-set to the duration of a normal booking for the chosen activity):-

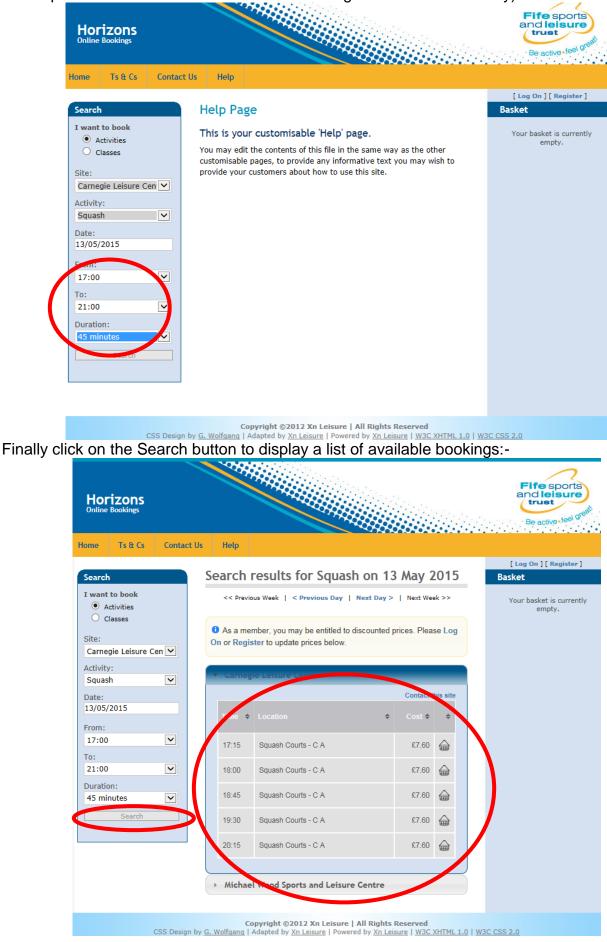

There are a number of options available from this page - e.g. search other venues, search other days. However to select a booking to be put in the basket, click on the basket next to the desired booking:-

| Horiz<br>Online Bo    | ZONS<br>pokings     |           |          |                                                               |           |             |             | Fife sports<br>and leisure<br>trust<br>Be active leel great |
|-----------------------|---------------------|-----------|----------|---------------------------------------------------------------|-----------|-------------|-------------|-------------------------------------------------------------|
| Home                  | Ts & Cs             | Contact U | s Help   |                                                               |           |             |             |                                                             |
| Search                |                     |           | Soarch   | results for Squa                                              | sh on 12  | May         | 0015        | [ Log On ] [ Register ]                                     |
| I want to             | vities              |           |          | ous Week   < Previous Day                                     |           |             |             | Basket<br>Your basket is currently<br>empty.                |
| Site:                 | sses<br>e Leisure C | en 🔽      |          | ember, you may be entitled to<br>ster to update prices below. |           | rices. Plea | se Log      |                                                             |
| Activity:<br>Squash   |                     |           | • Carneg | gie Leisure Centre                                            | _         | _           |             |                                                             |
| Date:<br>13/05/20     | )15                 |           | Time \$  |                                                               | \$        | Contact t   | \$          |                                                             |
| From:<br>17:00<br>To: |                     | ~         | 17:15    | Squash Courts - C A                                           |           | Adr<br>£7.6 | co bas, et. |                                                             |
| 21:00                 |                     | ~         | 18:00    | Squash Courts - C A                                           |           | £7.60       |             |                                                             |
| Duration:<br>45 minut |                     | ~         | 18:45    | Squash Courts - C A                                           |           | £7.60       |             |                                                             |
|                       | Search              |           | 19:30    | Squash Courts - C A                                           |           | £7.60       |             |                                                             |
|                       |                     |           | 20:15    | Squash Courts - C A                                           |           | £7.60       |             |                                                             |
|                       |                     |           | > Michae | el Wood Sports and Leisu                                      | re Centre |             |             |                                                             |

Copyright ©2012 Xn Leisure | All Rights Reserved CSS Design by <u>G. Wolfgang</u> | Adapted by <u>Xn Leisure</u> | Powered by <u>Xn Leisure</u> | <u>W3C XHTML 1.0</u> | <u>W3C CSS 2.0</u>

If there is more than one sub location (court, etc) available, choose the correct one from the list provided:-

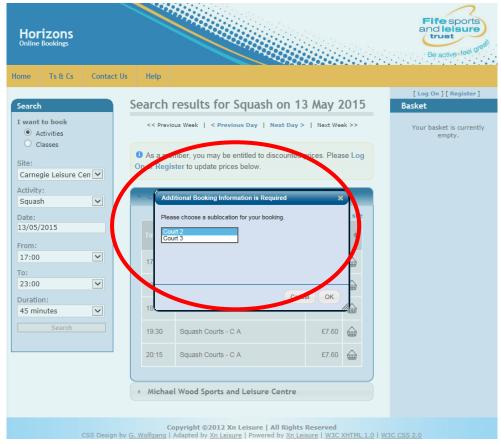

The booking is then added to the basket. More bookings/classes can be added to the basket prior to going to the checkout to pay for these items:-

| Horizons<br>Online Bookings<br>Iome Ts & Cs Contact | :Us Help                                                                                                    | Be active *feel 0                                          |
|-----------------------------------------------------|----------------------------------------------------------------------------------------------------|------------------------------------------------------------|
| Search<br>I want to book<br>Activities<br>Classes   | Shopping Basket<br>You have one item in your basket [Empty Basket 2]<br>As a member, you may be entitled to discounted prices. Please Log                                  | [ Log On ] [ Register ]<br>Basket<br>1 Item<br>Total £7.60 |
| Site:<br>Carnegie Leisure Cen 🗸<br>Activity:        | On or Register to update prices below.<br>Please review your basket's contents before proceeding to the checkout.                                                          | View Basket                                                |
| Squash<br>Date:<br>13/05/2015<br>From:<br>17:00     | Squash M45, 13 May 2015 17:15 - 18:00<br>Carnegie Leisure Centre - Squash Courts - C A, Court 3<br>This booking is for an anonymous non-member (click to change).<br>£7.60 |                                                            |
| To:<br>23:00 V<br>Duration:<br>45 minutes V         | Please indicate who the booking is for, then you may proceed to checkout.                                                                                                  |                                                            |
| Search                                              |                                                                                                    |                                                            |

### 14.0 Making a booking for a class

From any of the pages click on the Classes from the Search – I want to Book section on the left hand side:-

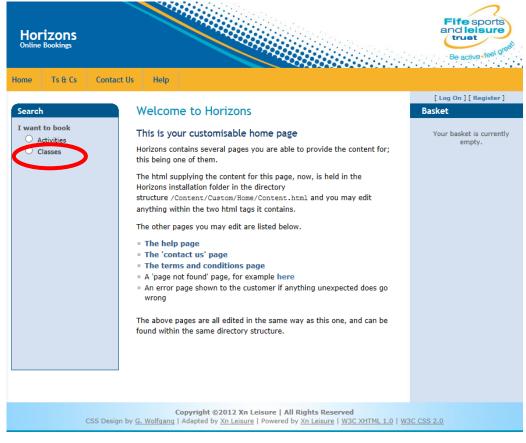

From the list of available venues, choose the venue the class is at:-

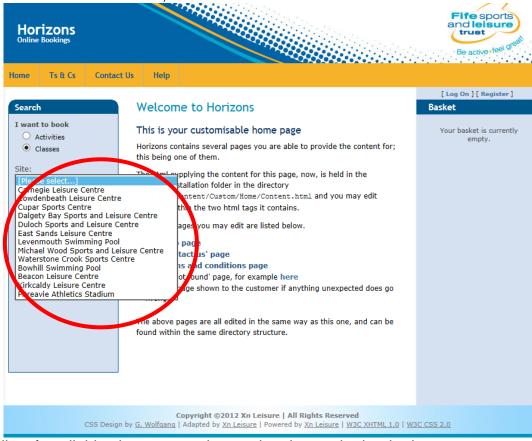

From the list of available class types, choose the class to be booked:-

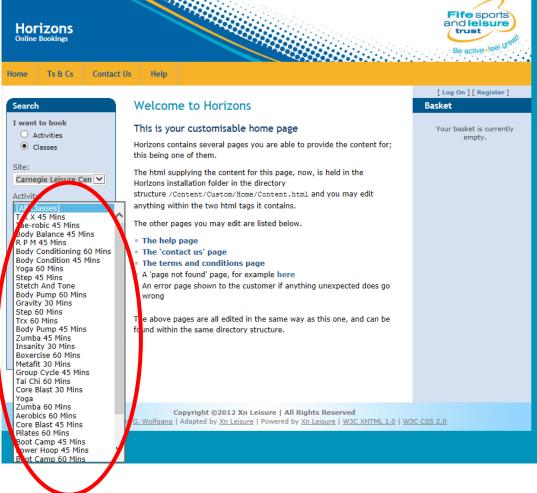

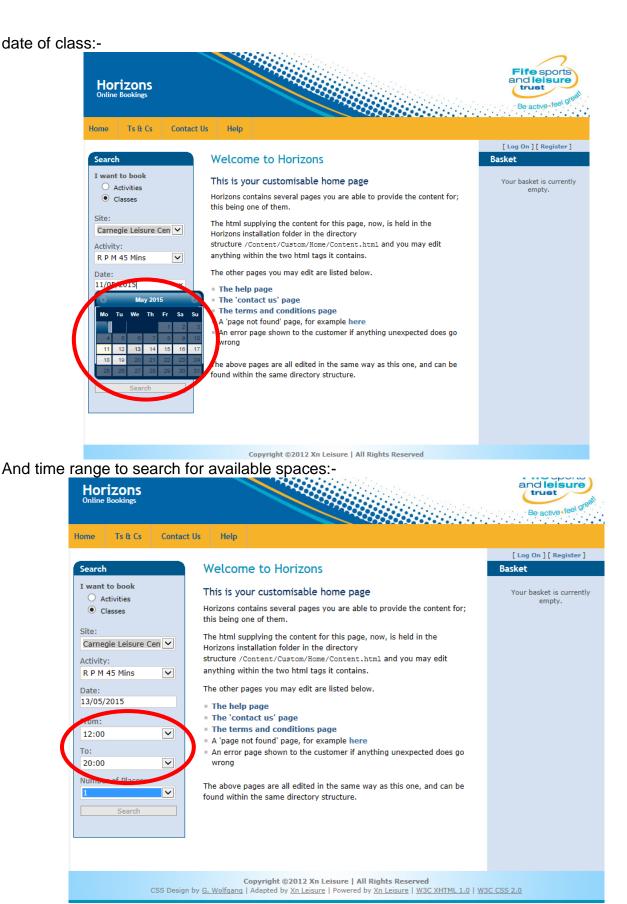

(Note – maximum number of places which can be chosen is 1).

Finally click on the Search button to display the available classes which can be booked:-

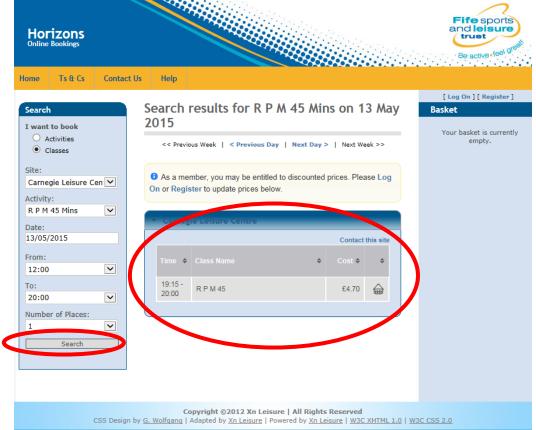

There are a number of options available from this page e.g. search other venues, search other days. However to select a class to be put in the basket, click on the basket next to the desired class:-

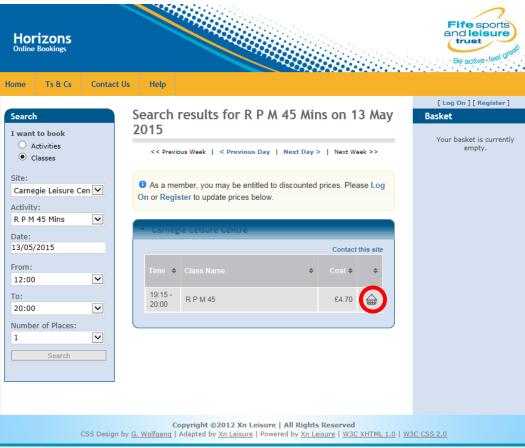

The class is then added to the basket. More bookings/classes can be added to the basket prior to going to the checkout to pay for these items:-

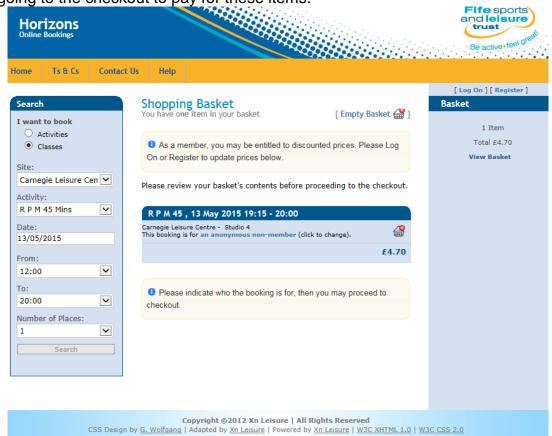

26

### 15.0 Checkout Basket

How a basket is checked out will be dependent on if there is any money due or if the member has booked zero priced activities as part of their membership:-

If the total cost of the basket is zero, the user will have to accept the terms and conditions of the booking prior to clicking on the Checkout button:-

| Onl                                                                                                    | line Booking                                                                                                    | s                                                          |                                                  |                                                     |                     |                    |                                        | Fife sports<br>and leisure<br>trust<br>Be active feel greet                                                |
|----------------------------------------------------------------------------------------------------|----------------------------------------------------------------------------------------------------|------------------------------------------------------------|--------------------------------------------------|-----------------------------------------------------|---------------------|--------------------|----------------------------------------|----------------------------------------------------------------------------------------------------|
| Home                                                                                                    | Account History                                                                                                    | Messages                                                   | Ts & Cs                                          | Contact Us                                          | Help                |                    |                                        |                                                                                                    |
| You have a set of the set of the | Searches<br>ve no searches saved.<br>t to book<br>tctivities<br>classes<br>segie Leisure Cen V<br>y:<br>(45 Mins V<br>/2015 | You have<br>Please re<br>R P M<br>Carnegie I<br>This booki | 45 , 13 July<br>eisure Centre<br>ng is for Andre | your basket<br>asket's contents<br>7 2015 18:15 - 1 | 19:00               |                    | -                                      | Welcome, Andrew Redpath<br>[Log Off ] [Change Password ]<br>Basket<br>1 Item<br>Total £0.00<br>View Basket |
|                                                                                                    | CSS Desig                                                                                                    | n by <u>G. Wolfqa</u>                                      | ng   Adapted                                     | ©2012 Xn Leisu<br>by <u>Xn Leisure</u>   Po         | owered by <u>Xr</u> | h Leisure   W3C XH | m <u>u 1.0   w</u><br>ðrld <b>pa</b> y | _                                                                                                    |

User is now asked to confirm their bookings by clicking on the Make Bookings option or return to their basket to make any changes (please note that the user is only given a limited time to click on the Make Bookings option):-

| Online Bookings<br>Iorizons |                                                                                                    | Fife sports<br>and leisure<br>trust<br>Be active (sel) grant                                             |
|-----------------------------|----------------------------------------------------------------------------------------------------|----------------------------------------------------------------------------------------------------|
| Home Ts & Cs Contact        | t Us Help                                                                                                    |                                                                                                    |
| Search                      | <text><text><text><text></text></text></text></text>                                                                                                    | Welcome, Andrew Redpath<br>[Log Off ] [Change Password ]<br>Basket<br>Your basket is currently<br>empty. |
| CSS Design                  | Copyright ©2012 Xn Leisure   All Rights Reserved<br>• by <u>G. Wolfgang</u>   Adapted by <u>Xn Leisure</u>   Powered by <u>Xn Leisure   W3C XHTML 1.0   W</u><br>Mastercard   JCB   Haestro   Yisa   Y.Me   WorldPay | <u>3C CSS 2.0</u>                                                                                        |

Confirmation screen is now displayed giving details of booking as well as option to print out receipt:-

| Online Bookings                                                                                     |                                                                                                    | Fife sports<br>and leisure<br>trust<br>Be active teal or the     |  |  |  |  |
|----------------------------------------------------------------------------------------------------|----------------------------------------------------------------------------------------------------|------------------------------------------------------------------|--|--|--|--|
| orizons<br>Iline Bookings<br>Home Ts & Cs Contact Us Help                                           |                                                                                                    |                                                                  |  |  |  |  |
| Search Order Confi<br>Payment Refer<br>Print Receipt R<br>R P M 45<br>Studio 4<br>Booked for Andrew | rence: 20                                                                                                    | Welcome, Andrew Redpath<br>[Log Off] [Change Password]<br>Basket |  |  |  |  |
| CSS Design by G. Wolfgang   Adapt                                                                   | Copyright ©2012 Xn Leisure   All Rights Reserved<br>CSS Design by <u>G. Wolfgang</u>   Adapted by <u>Xn Leisure</u>   Powered by <u>Xn Leisure   W3C XHTML 1.0</u>   <u>W3C CSS 2.0</u><br><u>Mastercard   JCB   Maestro   Visa   V.Me   WorldPay</u> |                                                                  |  |  |  |  |

Confirmation email is also sent to user with details of booking.

If there is a cost attached to the booking, the user will have to make payment via worldpay before booking is confirmed. Again the user will have to accept the terms and conditions prior to the clicking on the Checkout button:-

| Onl                                                                                                    | ine Booking                                                                                                    | s                                                            |                                                    |                                                                                                |                                  |                                              | Fife sports<br>and leisure<br>trust<br>Be active (se) or the                                                |
|----------------------------------------------------------------------------------------------------|----------------------------------------------------------------------------------------------------|--------------------------------------------------------------|----------------------------------------------------|------------------------------------------------------------------------------------------------|----------------------------------|----------------------------------------------|----------------------------------------------------------------------------------------------------|
| Home                                                                                                    | Account History                                                                                                    | Messages                                                     | Ts & Cs                                            | Contact Us                                                                                     | Help                             |                                              |                                                                                                    |
| You have a set of the set of the | Searches<br>ve no searches saved.<br>to book<br>uctivities<br>lasses<br>gie Leisure Cen V<br>y:<br>inton V<br>/2015 | You have<br>Please re<br>Bad - /<br>Carnegie L<br>This booki | A, 14 July :<br>elsure Centre en<br>g is for Andre | your basket<br>asket's contents<br>2015 19:00 - 20<br>Sports Hall - C A,<br>w Redpath (click t | Court 2<br>court 2<br>o change). | [Empty Basket 🔐 ]<br>ceeding to the checkout | Welcome, Andrew Redpath<br>[Log Off ] [Change Password ]<br>Basket<br>1 Ilem<br>Total £10.20<br>View Basket |
|                                                                                                    | Γ                                                                                                    | n by <u>G. Wolfqa</u>                                        | ng   Adapted                                       |                                                                                                | wered by X                       | n leisure   <u>W3C XHTML 1.0   M</u>         |                                                                                                    |

The user then has the option to return to their basket to make changes, make bookings and pay later (bookings are NOT confirmed until they are paid) or proceed to online card payment:-

| izons            |                                                                                                    | Be active • feel gre                                        |
|------------------|----------------------------------------------------------------------------------------------------|-------------------------------------------------------------|
| me Ts & Cs Conta | ct Us Help                                                                                                    |                                                             |
| iearch           | Checkout<br>Please confirm that the details below are all correct before proceeding to<br>payment. If there are any errors please return to your basket.<br>Bad - M , 14 July 2015 19:00 - 20:00 | Welcome, Andrew Redpa<br>[Log Off] [Change Passwo<br>Basket |
|                  | Carnegie Leisure Cantre - Sports Hall - C A, Court 2<br>Andrew Redpath<br>£10.20                                                                                                    |                                                             |
|                  | <b>Total: £10.20</b><br>In order to secure your bookings, please complete payment before<br>15:45.                                                                                               |                                                             |
|                  | Please select a payment method                                                                                                    |                                                             |
|                  | Make bookings and pay later                                                                                                    | >                                                           |
|                  |                                                                                                    |                                                             |

If user choses to Proceed to Online Card Payments they are taken to the Worldpay online payment site. To make payment using this site, they must first of all click on the payment type:-

| WorldPay           |                                                                                                    |
|--------------------|----------------------------------------------------------------------------------------------------|
| Help FAQs Security |                                                                                                    |
|                    | Secure Payment Page<br>TEST MODE - This is not a live transaction.<br>Hease review your purchase details, then select a payment method to continue.<br>Select language English<br>G<br>Fife Sports and Leisure Trust<br>Description Online booking<br>Amount Ctio continue<br>Select your payment method<br>Select your payment method<br>Select your payment method<br>Sign Pass<br>Massiro Ctio<br>Description Ctio<br>Description Ctio<br>Descrip |
|                    | payments powered by For help with your payment visit the: WorldPay Help.                                                                                                    |
|                    | WorldPay                                                                                                    |

Card details are then entered prior to clicking on the Make Payment option:-

| FAQs Security |                                               |                                      |
|---------------|-----------------------------------------------|--------------------------------------|
|               | Secure Paymen                                 | -                                    |
|               |                                               | DE - This is not a live transaction. |
|               | Select language                               | English 🗸 🖸                          |
|               | Fife Sports and Leisur                        |                                      |
|               | Payment method                                | Visa<br>Online booking               |
|               | Description<br>Amount                         | £10.20                               |
|               |                                               |                                      |
|               | Card details                                  |                                      |
|               | * Indicates a required field<br>* Card number | 11223344                             |
|               |                                               | 123                                  |
|               | Security Code<br>* Expiry date                |                                      |
|               | * Cardholder's name                           | Mr Andrew Redpath                    |
|               |                                               | ·                                    |
|               | Cardholder details                            | S                                    |
|               | * Indicates a required field                  |                                      |
|               | * <u>Billing address</u>                      | 72 Wardlaw<br>Way Oakley DUNFERMLINE |
|               |                                               | Fife                                 |
|               | Postcode/ZIP code                             | KY12 9QL                             |
|               | * Country                                     |                                      |
|               | Telephone                                     | United Kingdom                       |
|               | Fax                                           |                                      |
|               | * Email address                               | andy.redpath@fifeleisure.org.i       |
|               | Email ddaroos                                 | andy.reupath@meleisure.org.r         |

WorldPay (UK) Limited © 2012

If card is accepted, user is sent verification email from worldpay and from FSLT before being taken back to booking site:-

| Onli<br>Horizon<br>Online Boo |         | kings                   |        |                                                                                                    |                                                                    |
|-------------------------------|---------|-------------------------|--------|----------------------------------------------------------------------------------------------------|--------------------------------------------------------------------|
| Home                          | Ts & Cs | Contact Us              | Help   |                                                                                                    |                                                                    |
| Search                        |         | Y                       |        | payment has been authorised successfully. Thank you.<br>This was not a live transaction. No money has changed<br>hands.<br>Thank you, your payment was successful.<br>Merchant's reference: 21<br>WorldPay Transaction ID: 3031854105 | Welcome, Andrew Redpath<br>[Log Off ] [Change Password ]<br>Basket |
|                               |         |                         | ooking | confirmation and receipt                                                                                                    |                                                                    |
|                               | C       | CSS Design by <u>G.</u> |        | Copyright ©2012 Xn Leisure   All Rights Reserved<br>g   Adapted by <u>Xn Leisure</u>   Powered by <u>Xn Leisure   W3C XHTML 1.0</u><br>Mastercard   <u>JCB   Maestro   Visa</u>   <u>V.Me</u>   <u>WorldPay</u>                       | <u>W3C CSS 2.0</u>                                                 |

### 16.0 Recording Attendance

It is imperative that on arrival to attend the class or booking, the customer marks themselves as attended. This can be done either at reception or using one of the fast track kiosks. Failure to comply with this, may result in removal of online booking rights as well as the customer being applicable for any perceived lost revenue – this also includes zero priced membership activities (e.g. Leisure Active).

### 17.0 Cancelling a class

As from 1<sup>st</sup> March 2017, there will be an option to cancel any class booked online. These however can only be cancelled if no refund is required (i.e. it is a zero price). If a booking has been made with payment taken therefore refund required, these can only be cancelled either in person or via telephone at the appropriate venue. ALL cancellations will also be required to follow FSLT's current cancellation policy of over 24 hours notice. If any cancellation is made outwith this, a penalty may be incurred as well as a suspension of booking rights (e.g. online bookings, use of kiosks, etc).

To cancel a class, the customer must first of all ensure they are logged onto the online booking system. Once logged on choose the tab to view Account History:-

| Online Booking                                                                                                    |                                                                                                    | Fife sports<br>and leisure<br>trust<br>Be active (00)                                                     |
|----------------------------------------------------------------------------------------------------|----------------------------------------------------------------------------------------------------|----------------------------------------------------------------------------------------------------|
| H me Account History                                                                                                    | Messages Ts & Cs Contact Us Help                                                                                                    |                                                                                                    |
| Search<br>Saved Searches<br>You have no searches saved.<br>I want to book<br>○ Activities<br>ⓒ Classes<br>Site:<br>Carnegie Leisure Cen ♥ | Fife Sports and Leisure Trust<br>Online Bookings<br>We now offer all our customers the opportunity to book activities online.<br>The online booking system will work in the same way as if you booked<br>through the centre reception, but offers activities at the touch of a<br>button; whenever suits you and without the hassle of contacting the<br>centre. | Welcome, Test 001 Test 001<br>[Log 0ff] [Change Password]<br>Basket<br>Your basket is currently<br>empty. |
| Activity:<br>[All Classes]<br>Date:<br>23/02/2017                                                                                         | If you have booked a class or activity online it is important to<br>remember to mark your attendance at the class/activity when<br>you arrive at the centre. You can do this at the Fast Track<br>machines or at reception.<br>Currently bookable:                                                                                                    |                                                                                                    |
| From:<br>06:00                                                                                                    | = Fitness Classes<br>= Racquet Sports                                                                                                    |                                                                                                    |
| 21:00                                                                                                    | Logging in to book online                                                                                                    |                                                                                                    |
| Number of Places:                                                                                                    | If you have already regsitered with online bookings you will need the<br>following log in details:                                                                                                    |                                                                                                    |
| Remember my<br>search                                                                                                    | = Your user name<br>= Your password                                                                                                    |                                                                                                    |
| Search                                                                                                    | If you have not registered for Online Bookings you can do this by<br>clicking on "Register" at the top right of the screen. Only users who<br>currently have a Leisure Active Membership, Gym Pass or Active<br>Concessions card will be able to register for Online Bookings<br>straightaway.                                                                   |                                                                                                    |
|                                                                                                    | If you would like to book online but aren't already a member with us<br>then complete this registration form and hand in to reception.<br>Registration Form >                                                                                                    |                                                                                                    |
|                                                                                                    | Online payments                                                                                                    |                                                                                                    |
|                                                                                                    | <ul> <li>If you are booking an activity or class online that has a charge, you<br/>must pay for this when you book.</li> </ul>                                                                                                    |                                                                                                    |

From the account history, choose to view All bookings from within the last month (i.e. most recent bookings) and click into the venue where the class to be cancelled is booked:-

| Online Booking                                                                                                    | gs                                                     | Fife sports<br>and leisure<br>trust<br>Be active teel great                                                 |
|----------------------------------------------------------------------------------------------------|--------------------------------------------------------|----------------------------------------------------------------------------------------------------|
| Home Account History                                                                                                    | Messages Ts & Cs Contact Us Help                       |                                                                                                    |
| Search<br>Saved Searches<br>You have no searches saved.<br>I want to book<br>O closes<br>Site:<br>Camegie Leisure Can V | Account History                                        | Welcome, Test 001 Test 001<br>[Leg 0ff ] [Change Password ]<br>Basket<br>Your basket is currently<br>empty. |
| Activity:<br>[All Classes]<br>Date:<br>23/02/2017<br>From:<br>06:00                                                     | R P M 45 R Paid                                        |                                                                                                    |
| To:<br>21:00                                                                                                    | Beacon Leisure Centre     Bowhill Swimming Pool        |                                                                                                    |
| Number of Places:                                                                                                    | Cowdenbeath Leisure Centre                             |                                                                                                    |
| Remember my search                                                                                                    | Cupar Sports Centre                                    |                                                                                                    |
| Search                                                                                                    | Dalgety Bay Sports and Leisure Centre                  |                                                                                                    |
|                                                                                                    | East Sands Leisure Centre     Kirkcaldy Leisure Centre |                                                                                                    |
|                                                                                                    | Kirkcaldy Leisure Centre     Levenmouth Swimming Pool  |                                                                                                    |
|                                                                                                    | Waterstone Crook Sports Centre                         |                                                                                                    |
|                                                                                                    | Duloch Sports and Leisure Centre                       |                                                                                                    |
|                                                                                                    | > Pitreavie Athletics Stadium                          |                                                                                                    |

## Click on the next to the appropriate class to be cancelled:-

| Online Booking                                                                                                    |                                                                                                    | Fife sports<br>and leisure<br>trust<br>Be active (teal of each                                            |
|----------------------------------------------------------------------------------------------------|----------------------------------------------------------------------------------------------------|----------------------------------------------------------------------------------------------------|
| Home Account History                                                                                                    | Messages Ts & Cs Contact Us Help                                                                                                    |                                                                                                    |
| Home Account History  Search Saved Searches You have no searches saved. I want to book Casses Site: Carnegie Leisure Cen ♥ Activity: [All Classes] ♥ Date: 23/02/2017 From: 06:00 ♥ To: 21:00 ♥ Number of Places: 1 ♥ Remember of Places: 1 ♥ Remember my search Search | Message       Ts B Cs       Contact Us       Help         Account History         All Activities       Classes       Courses       Unpaid         Please show me bookings from within the last month       Image: Contact this site         Please show me bookings from within the last month       Image: Contact this site         Carnegie Leisure Centre       Cost       Image: Contact this site         Activity       Image: Contact this site       Cost         P M 45       Image: Plenuary       Plad         Bowhill Swimming Pool       Ecourse Centre       Ecourse Centre         Dalgety Bay Sports and Leisure Centre       East Sands Leisure Centre       East Sands Leisure Centre         Kirkcaldy Leisure Centre       Kirkcaldy Leisure Centre       Kirkcaldy Leisure Centre | Welcome Test 001 Test 001<br>[Log Off] [Change Password ]<br>Basket<br>Your basket is currently<br>empty. |
|                                                                                                    | Levenmouth Swimming Pool                                                                                                    |                                                                                                    |
|                                                                                                    | Waterstone Crook Sports Centre                                                                                                    |                                                                                                    |
|                                                                                                    | Duloch Sports and Leisure Centre                                                                                                    |                                                                                                    |
|                                                                                                    | Pitreavie Athletics Stadium                                                                                                    |                                                                                                    |

The class is now cancelled and will not show on the list of bookings made:-

| Online Booking       | 35                                                                                                    | Fife sports<br>and leisure<br>trust<br>Be active - feel great                                            |
|----------------------|----------------------------------------------------------------------------------------------------|----------------------------------------------------------------------------------------------------|
| Home Account History | Messages Ts & Cs Contact Us Help                                                                                                    |                                                                                                    |
| Home Account History | Message     Ts ft Cs     Contact Us     Help       Account History       All     Activities     Classes     Currses     Unpaid       Please show me     Dookings from within the last month        •     Carnegie Leisure Centre       •     Beacon Leisure Centre       •     Bowhill Swimming Pool       •     Condenbeath Leisure Centre       •     Dalgety Bay Sports and Leisure Centre       •     East Sands Leisure Centre       •     Kirkcaldy Leisure Centre       •     Kirkcaldy Leisure Centre       •     Levenmouth Swimming Pool       •     Waterstone Crook Sports Centre       •     Levenmouth Swimming Pool       •     Waterstone Crook Sports Centre       •     Levenmouth Swimming Pool       •     Waterstone Crook Sports Centre       •     Duloch Sports and Leisure Centre | Velcome Test 001 Test 001<br>[Leg Off] [Change Password]<br>Basket<br>Your basket is currently<br>empty. |
|                      | Pitreavie Athletics Stadium     Michael Wood Sports and Leisure Centre                                                                                                    |                                                                                                    |
|                      |                                                                                                    |                                                                                                    |